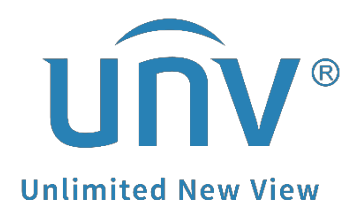

# **How to Troubleshoot When There is No Audio in the Playback?**

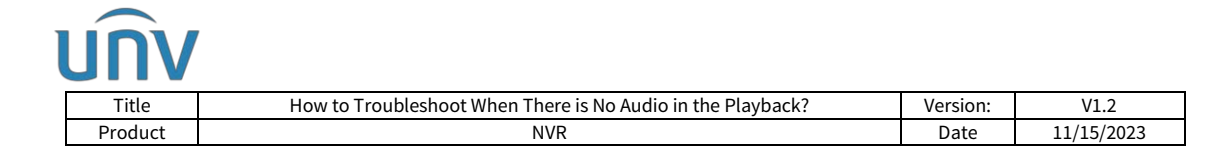

## **How to Troubleshoot When There is No Audio in the Playback?**

#### **Description**

*Note: This method is applicable to most of the scenarios encountered problems, if the method still cannot solve your problem, it is recommended to consult our Tech Support Team.* [https://global.uniview.com/Support/Service\\_Hotline/](https://global.uniview.com/Support/Service_Hotline/)

### **Operating Steps**

**Step 1** Please check the camera datasheet first. Make sure that the camera supports built-in Mic or is connected with an external Mic.

#### *Note:*

*1. Some cameras do not have a built-in Mic so there is no audio in the playback. If the camera does not support built-in Mic, you can also check if the camera supports audio in so that it can be connected to an external Mic.*

*2. You can find the datasheet of your Uniview camera from our official website.*

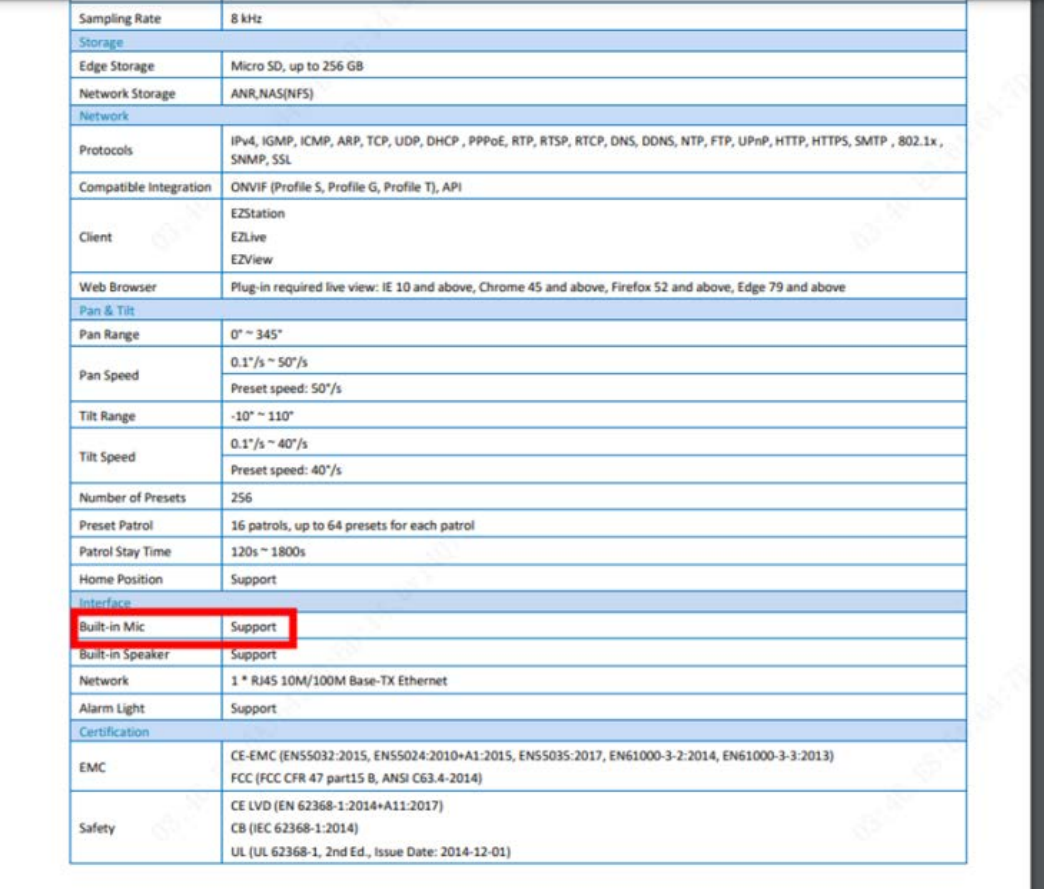

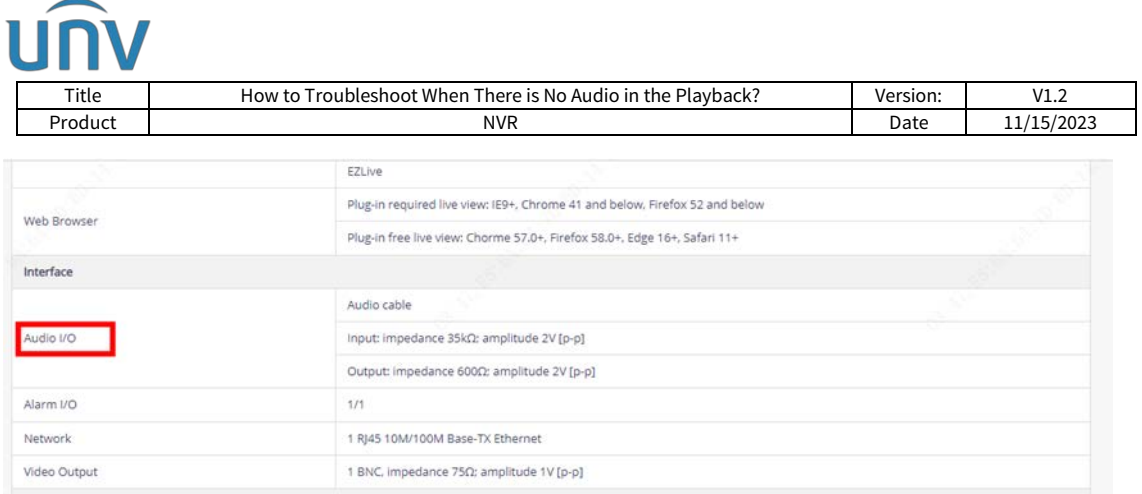

**Step 2** Check the audio settings of the camera and NVR if the Uniview camera does have a built-in Mic.

Check and make sure the **Audio Input** is on and the Mic Channel is enabled on the camera's web interface under **Setup>Video & Audio**.

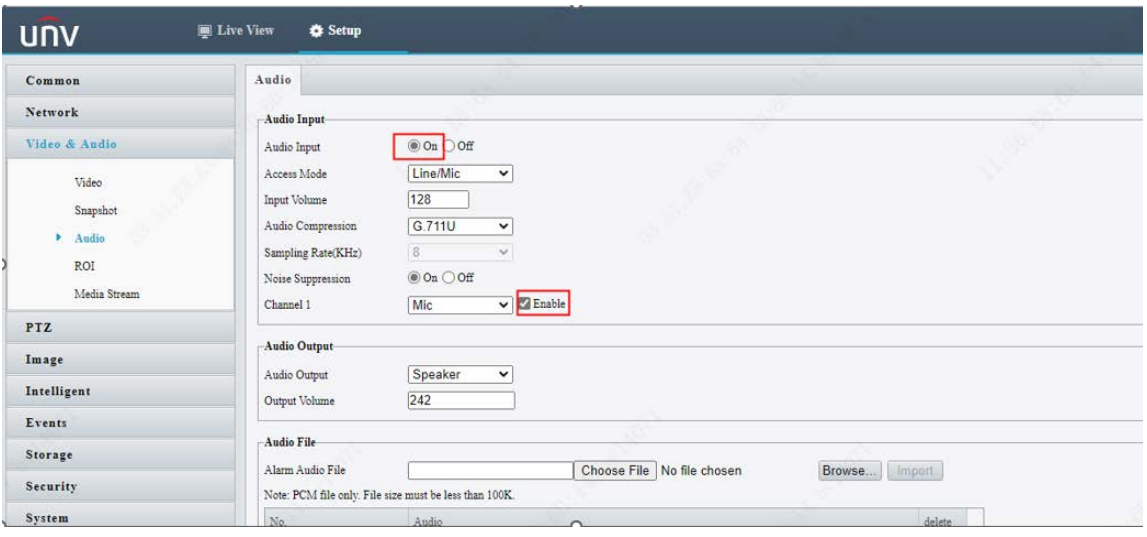

Or you can turn on camera **Audio Input** from the NVR under **Setup>Camera>Audio**.

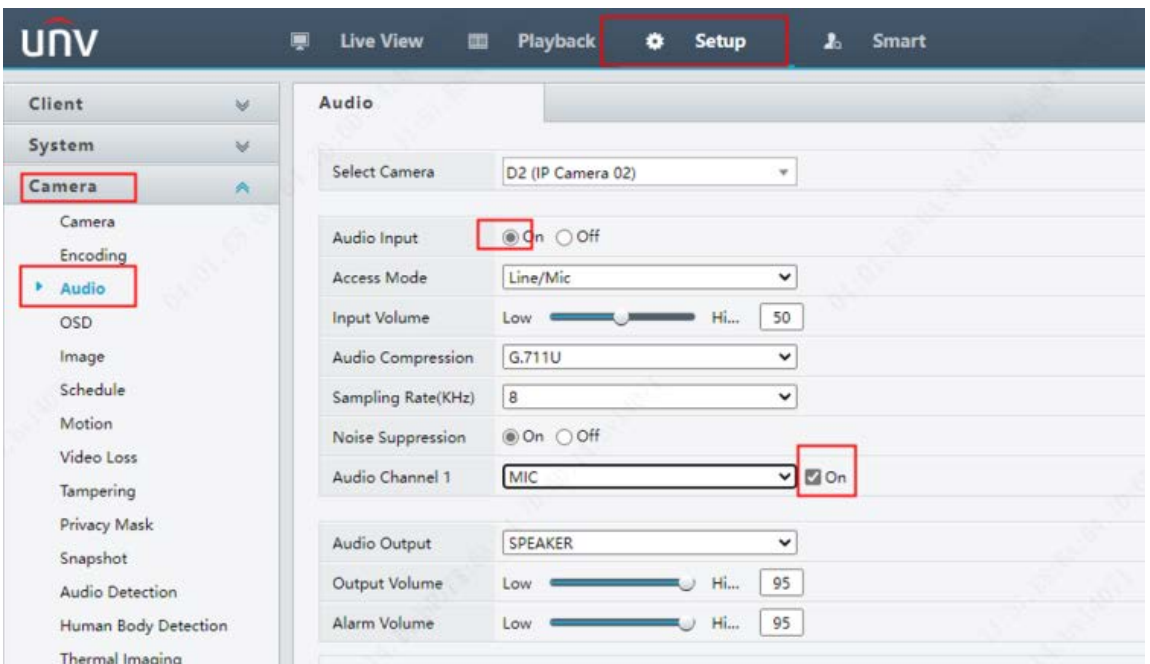

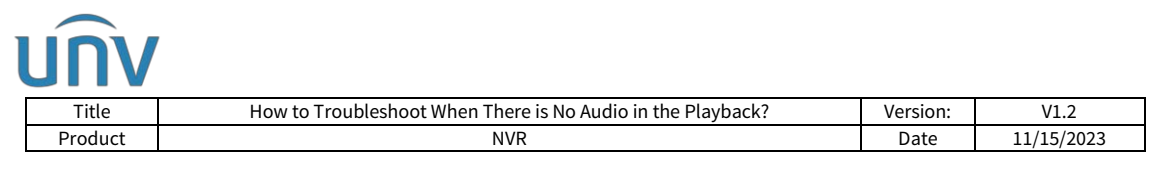

**Step 3** If the camera audio input settings are set correctly, please check the audio settings of your NVR.

Enable **Audio Stream** for specific camera from the NVR under **Setup>Camera>Encoding**.

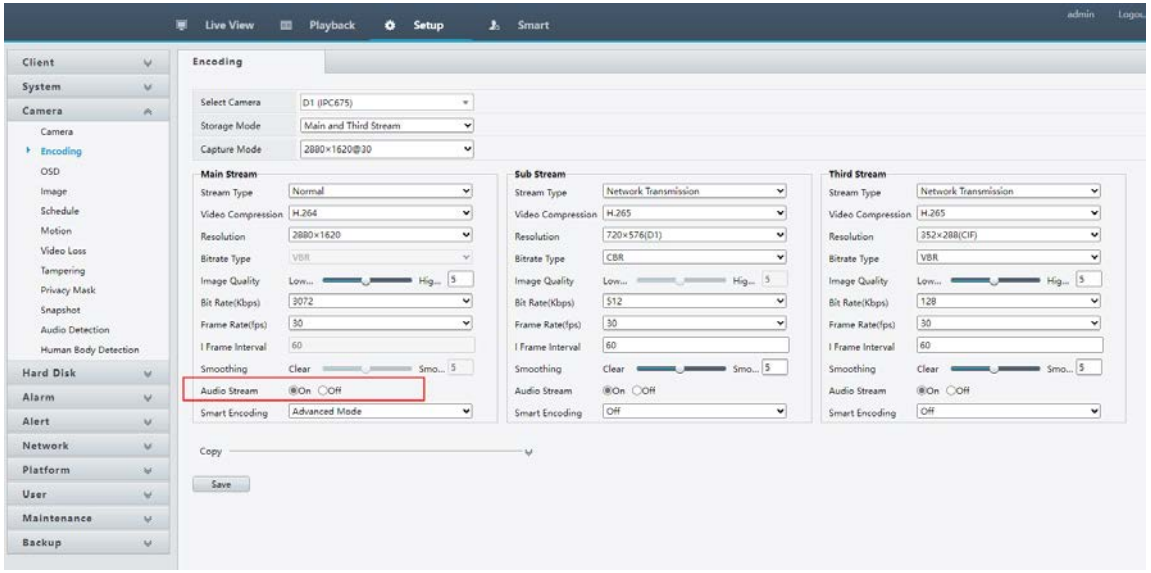

If you cannot find the option **Audio Stream**, please check and enable the **Audio Storage** for the corresponding channel on the NVR's web interface under **Setup>Camera>Schedule>Recording Schedule>Audio Storage**

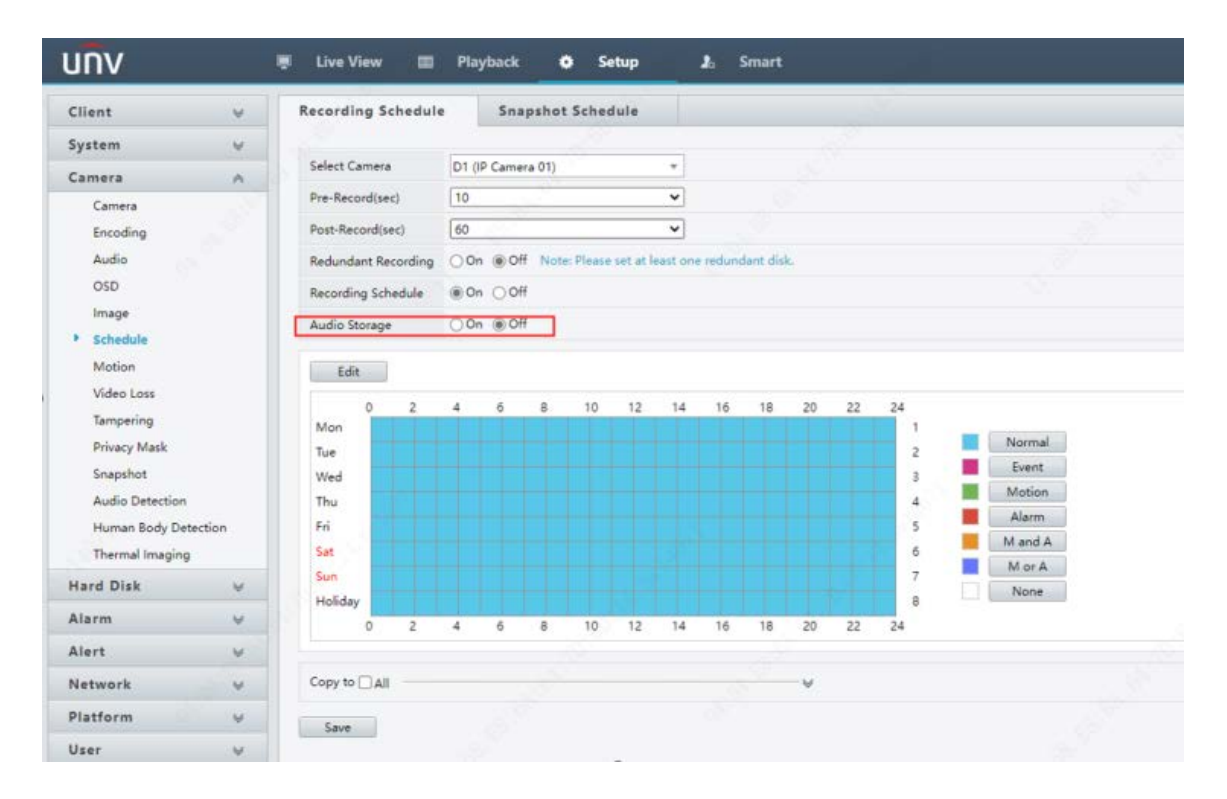